# **I comandi di tastiera per le scelte rapide di Windows, Office, Internet**

Lasciare la tastiera per andare a prendere il mouse, cercare e dare il comando desiderato, tornare alla tastiera e riprendere a scrivere è essere una operazione che facciamo molte volte; ma può essere uno spreco di tempo e di concentrazione durante la scrittura o la navigazione del Web.

Invece di agire col mouse sul testo o sulle barre degli strumenti, **possiamo dare i comandi più frequenti** di Windows, di Office (Word, Excel, PowerPoint, Outlook, ecc.), dei Browser per la navigazione di Internet e di molte applicazioni **con le scorciatoie di tastiera** (*Keyboard Shortcuts* in inglese).

Lo possiamo fare con i tasti funzione da F1 a F12, da soli o combinati con i tasti speciali CTRL, ALT e SHIFT (o MAIUSC), oppure usando questi tasti speciali in combinazione con le lettere da A a Z, le cifre da 0 a 9 o con altri tasti speciali: TAB, INVIO (o ENTER), CANC (o DELETE), INS, ecc.

Inoltre un menù si può attivare non solo con il mouse ma anche con la tastiera premendo prima il tasto ALT e poi la lettera sottolineata o evidenziata sul menù (generalmente è l'iniziale).

Con AltGr si ottengono i caratteri "alternativi" come AltGr +  $\omega$  (per la chiocciola), AltGr +  $\epsilon$  (il simbolo dell'Euro), AltGr + # (il cancelletto). Si può usare la tastiera per velocizzare operazioni sui file (ad es. in Esplora File), digitando rapidamente le lettere iniziali del file cercato e questo si selezionerà; oppure non tutti sanno che tenere premuto il tasto SHIFT nel momento in cui s'inserisce un CD evita che quest'ultimo parta automaticamente; oppure premere SHIFT prima del clic destro su Dischi, File o Cartelle fa apparire più voci in quel menù (ad es. Copia come percorso) che non erano presenti con il solo clic destro semplice.

Infine, per ritrovare le centinaia di caratteri mancanti sulla tastiera c'è il programma **Charmap** (Mappa Caratteri) con il quale, una volta trovato e selezionato un carattere raramente usato, lo si può copiare per poi poterlo incollare dove necessario. E su Word, ogni carattere UNICODE può essere inserito digitando il suo codice, la E ed il comando ALT+X; ad es. digitando 221E ed ALT+X si ottiene il simbolo infinito  $\infty$ .

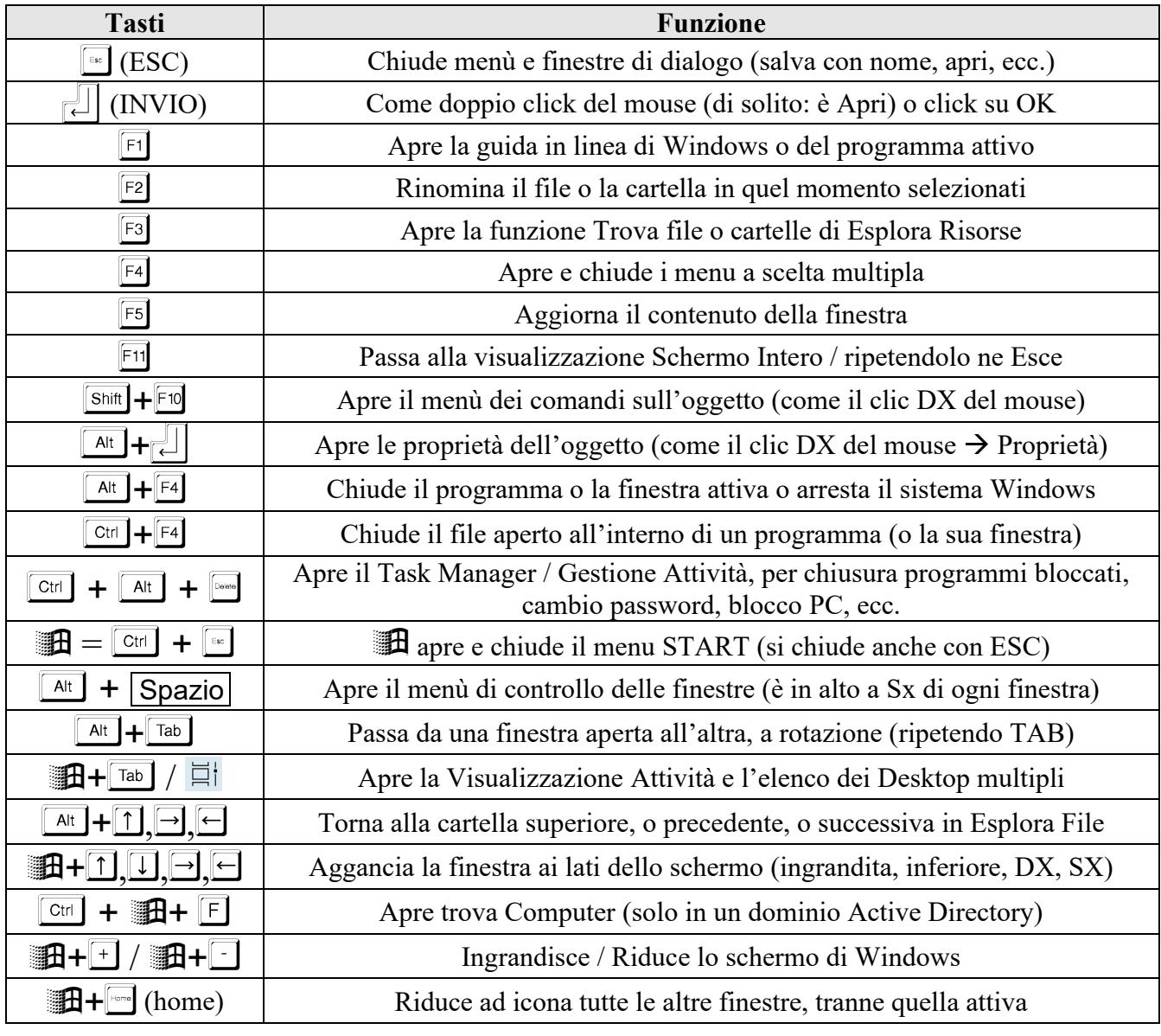

#### *I comandi veloci di Windows e di Esplora Risorse*

# *Tasti di scelta rapida con il tasto per WINDOWS 10 / 11*

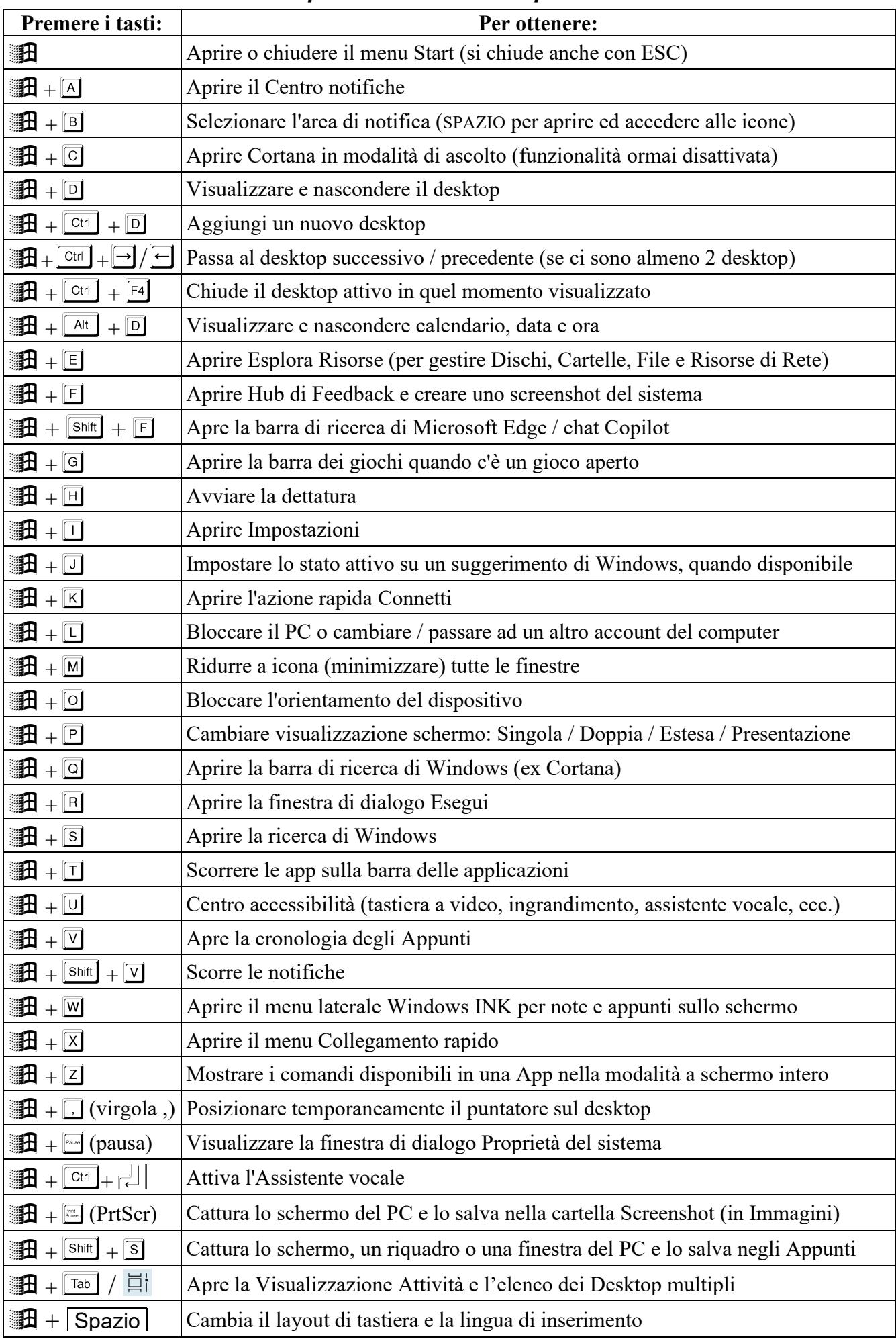

### *Le operazioni comuni su file e cartelle*

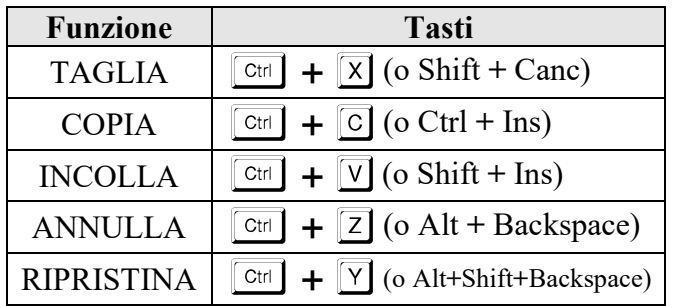

## *Comandi di cancellazione*

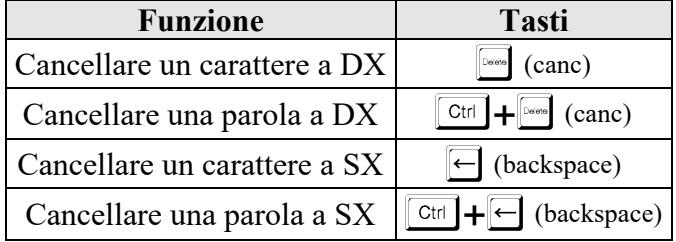

### *Lo spostamento nelle finestre dei file*

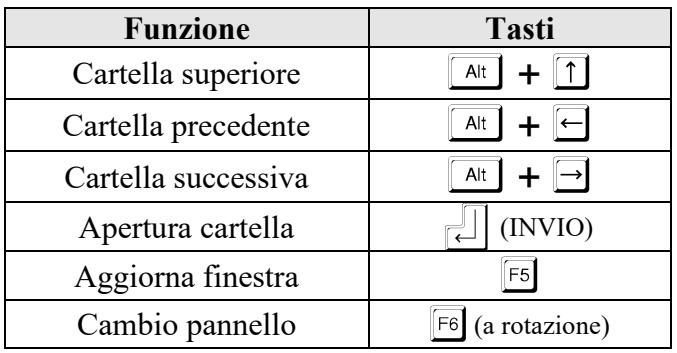

## *Le operazioni sui file in Office*

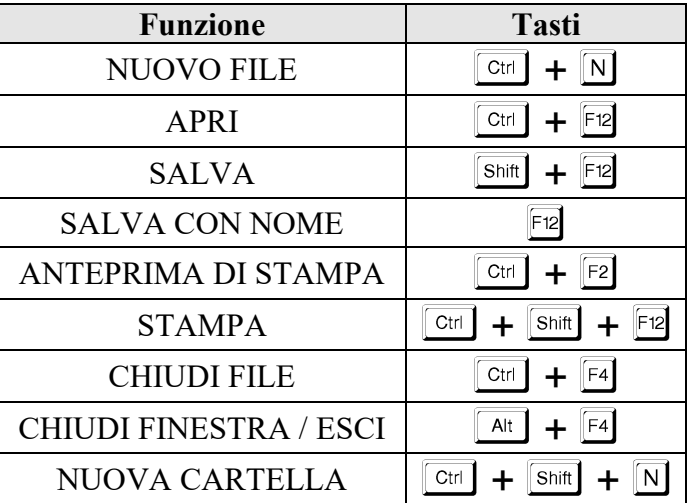

#### *Le ricerche di testo in Office*

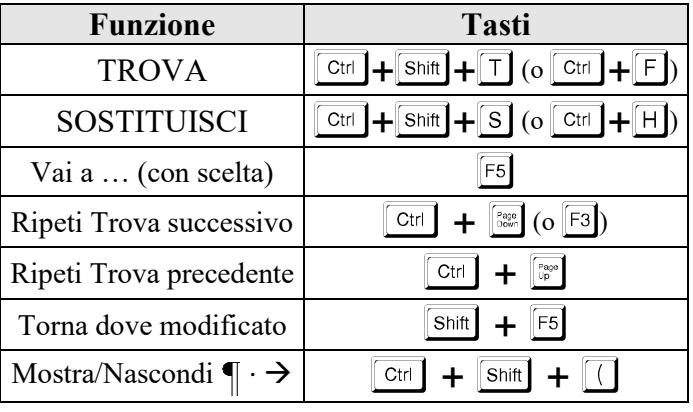

*Spostamenti e selezioni nel testo (validi a partire dal punto dove sta lampeggiando il cursore)*

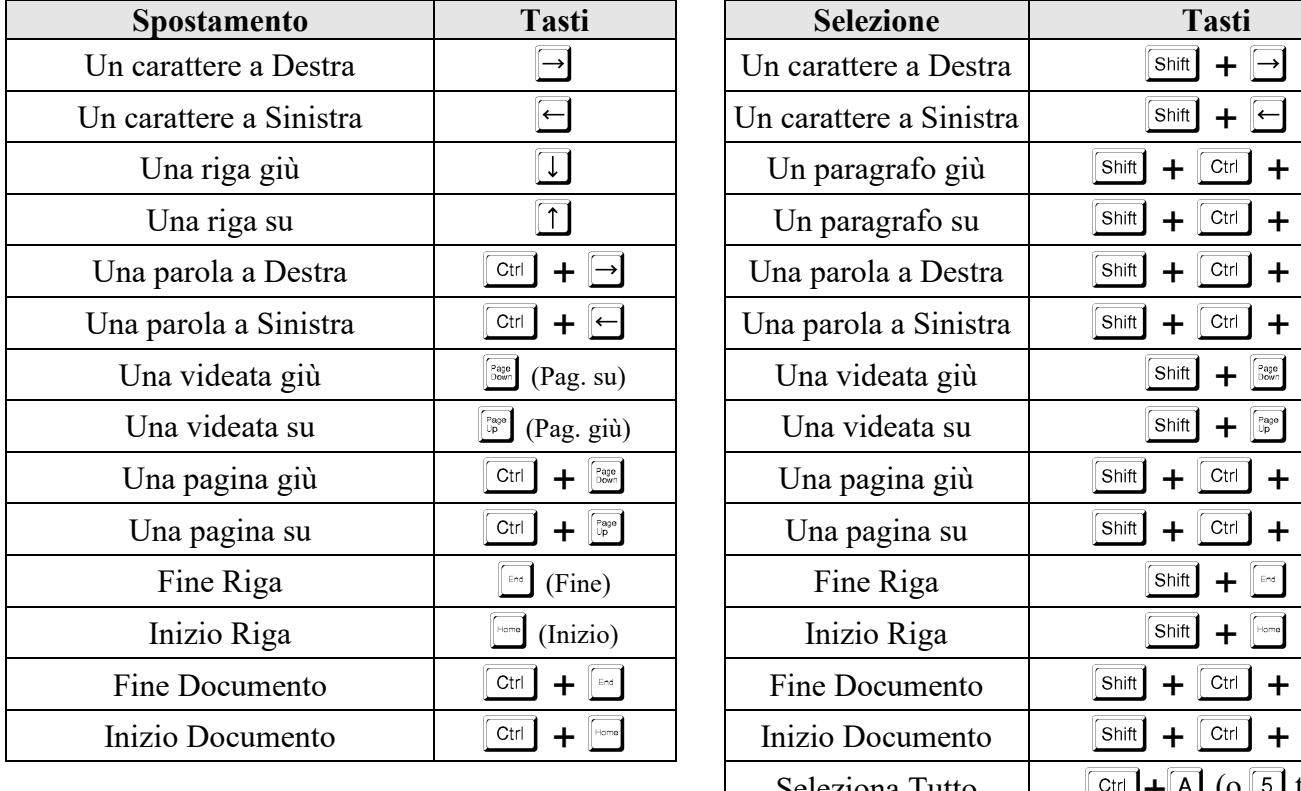

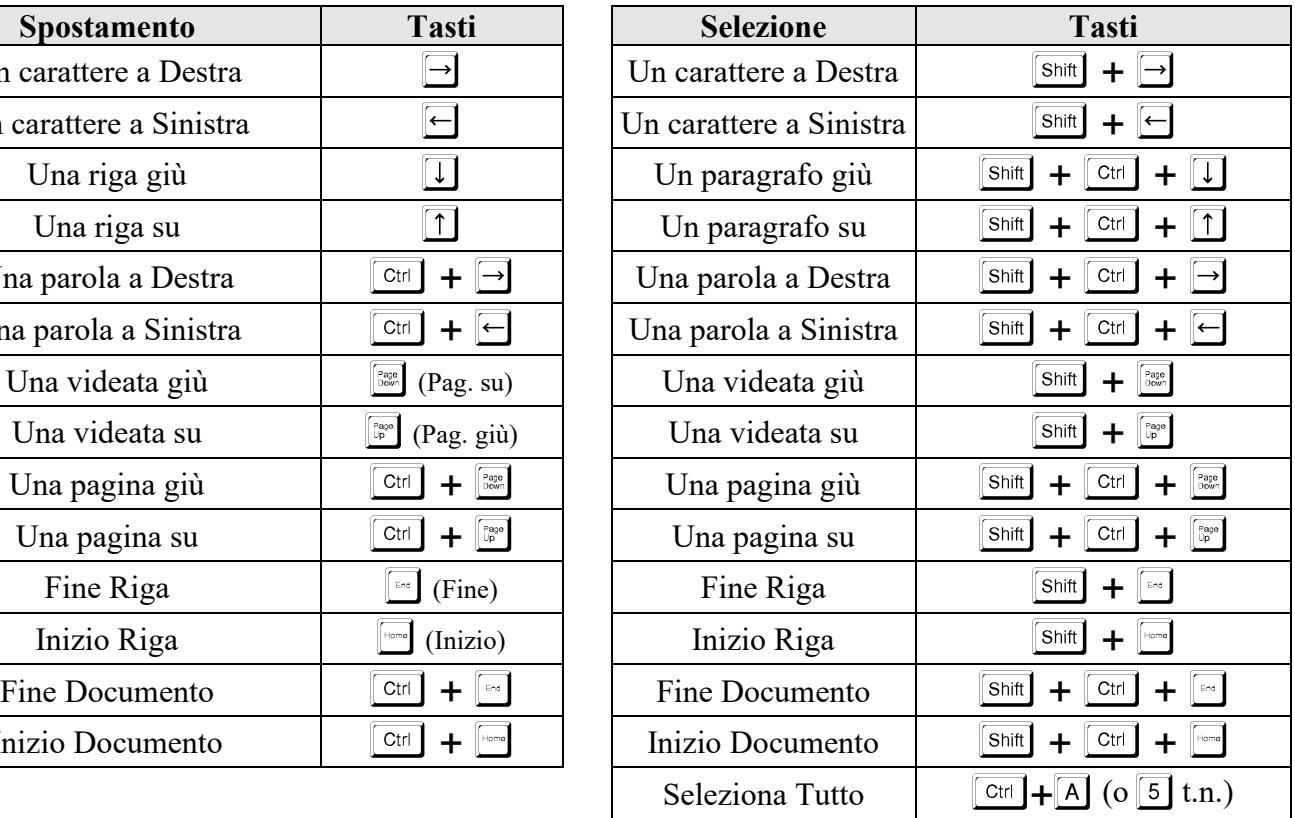

Per digitare i quattro comandi mancanti sui nuovi portatili: PagGiù / PagSù / Inizio / Fine, va usato il tasto Funzione  $\overline{Fn}$  con ognuno dei 4 tasti Freccia:  $\overline{Fn} + \begin{bmatrix} \uparrow \\ \uparrow \end{bmatrix}$ ,  $\overline{Fn} + \begin{bmatrix} \downarrow \\ \downarrow \end{bmatrix}$ ,  $\overline{Fn} + \begin{bmatrix} \circ \\ \hline \uparrow \end{bmatrix} + \begin{bmatrix} \circ \\ \hline \uparrow \end{bmatrix} + \begin{bmatrix} \circ \\ \hline \uparrow \end{bmatrix}$ .

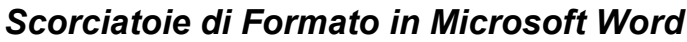

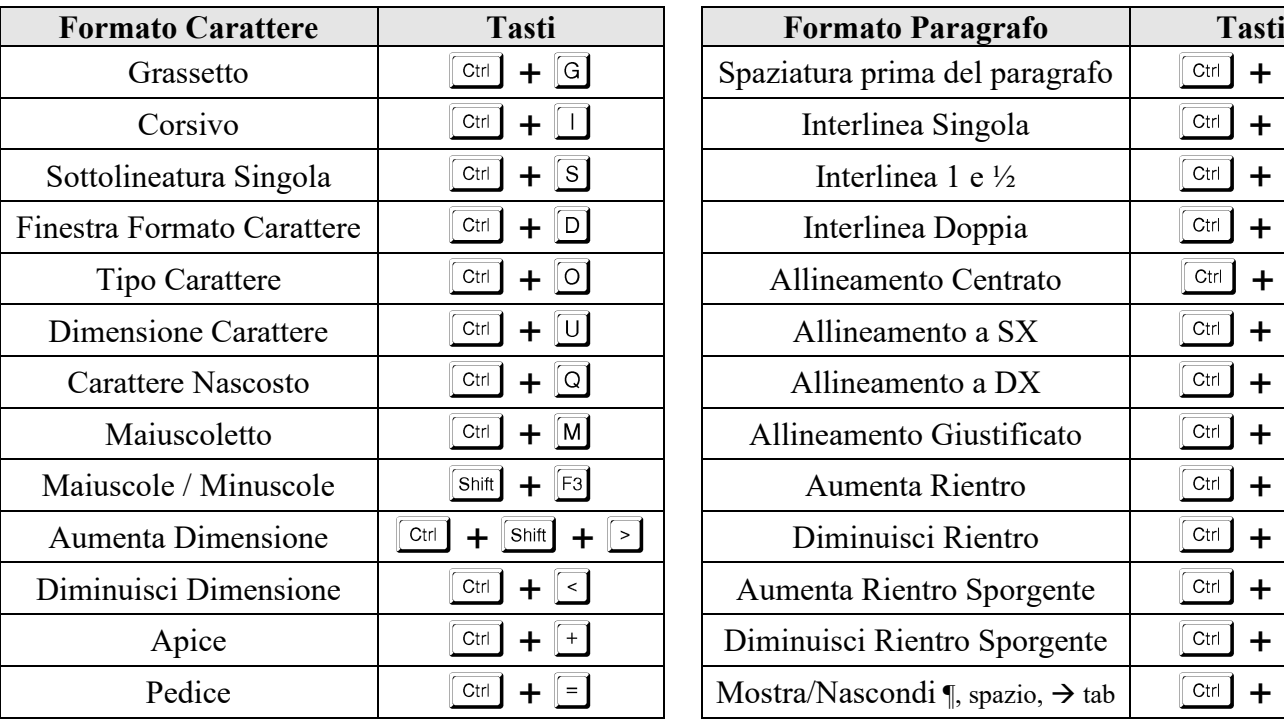

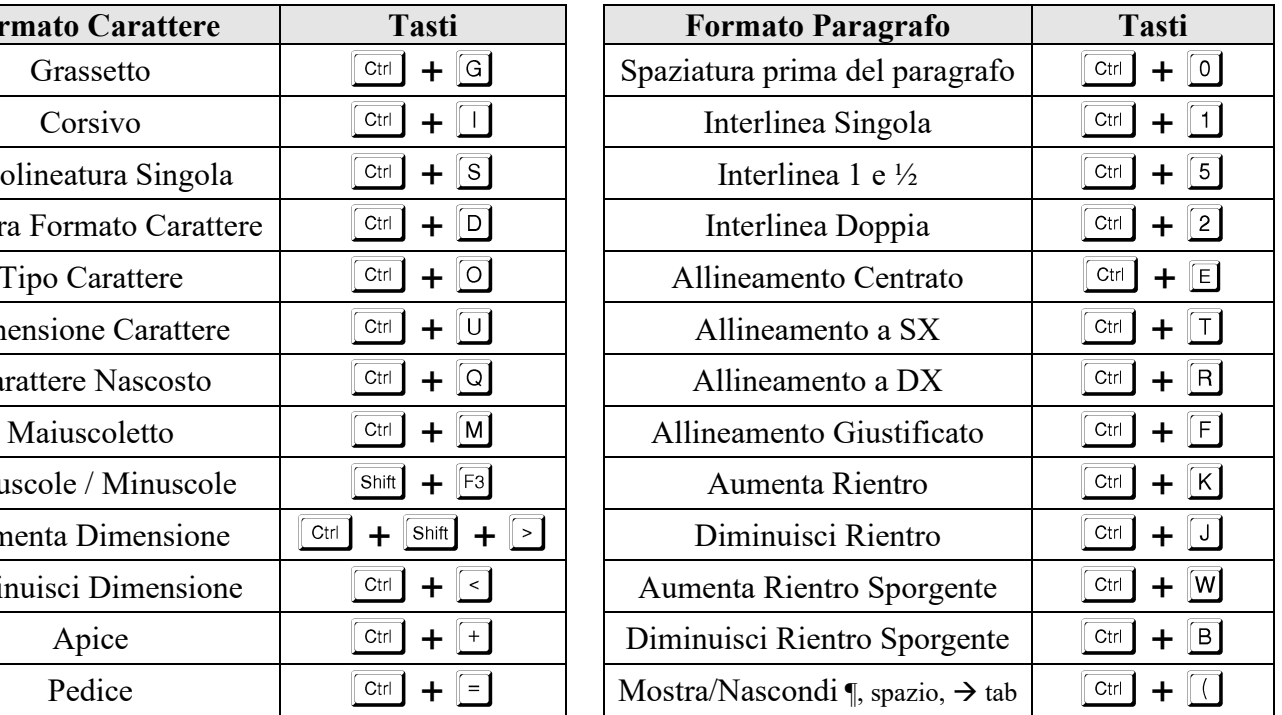

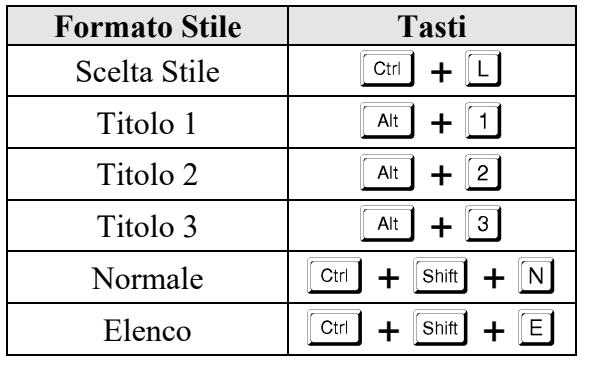

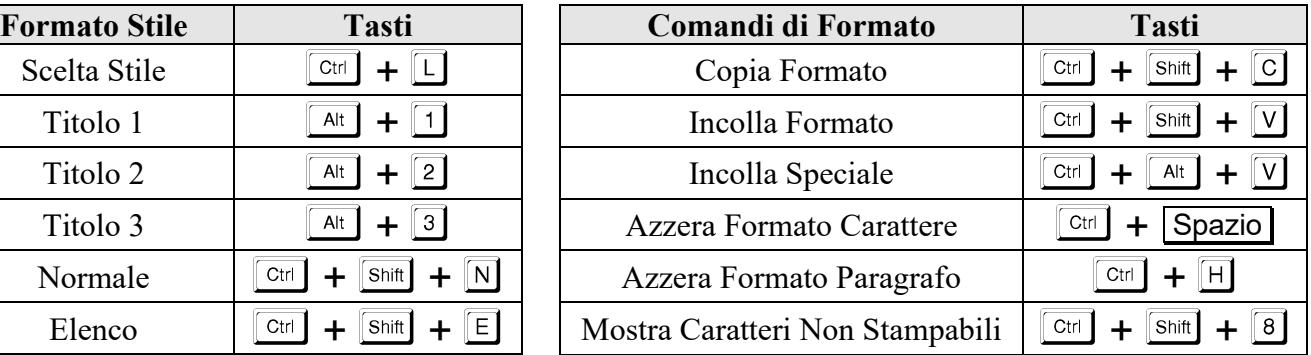

### *Comandi di inserimento interruzioni e simboli*

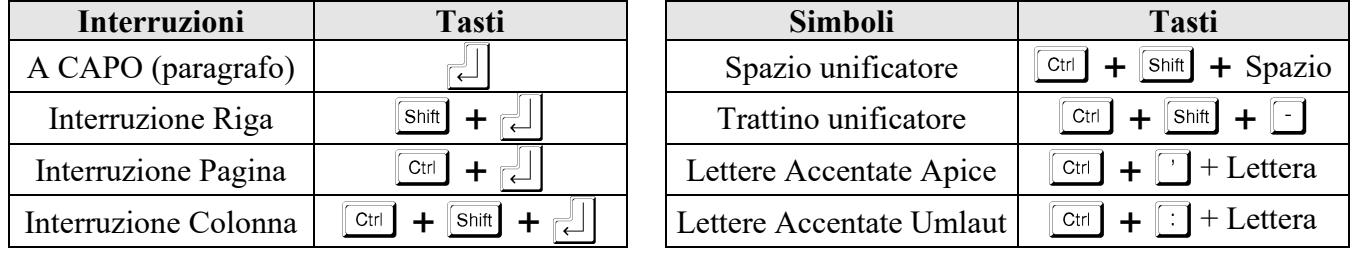

## *Strumenti e Funzioni Varie comuni ai programmi Office*

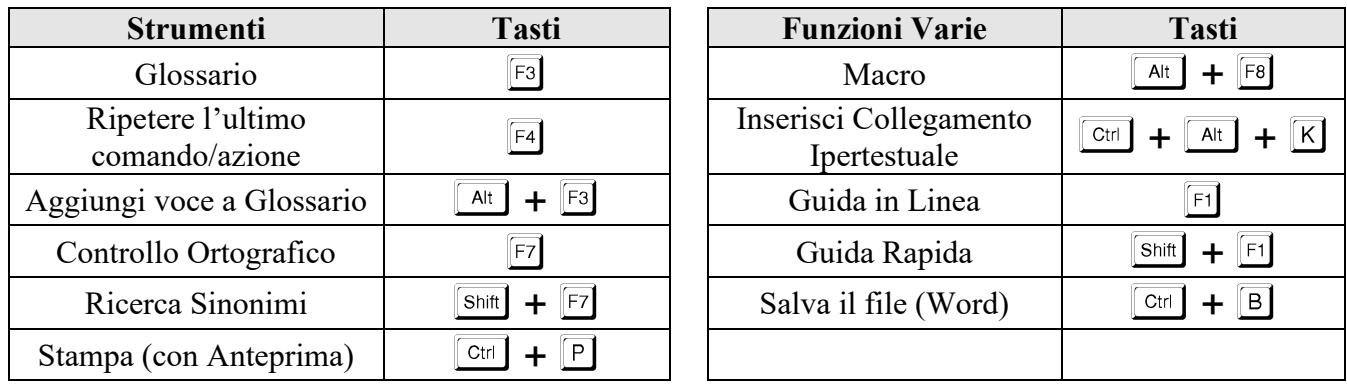

## *Scorciatoie di Microsoft Excel*

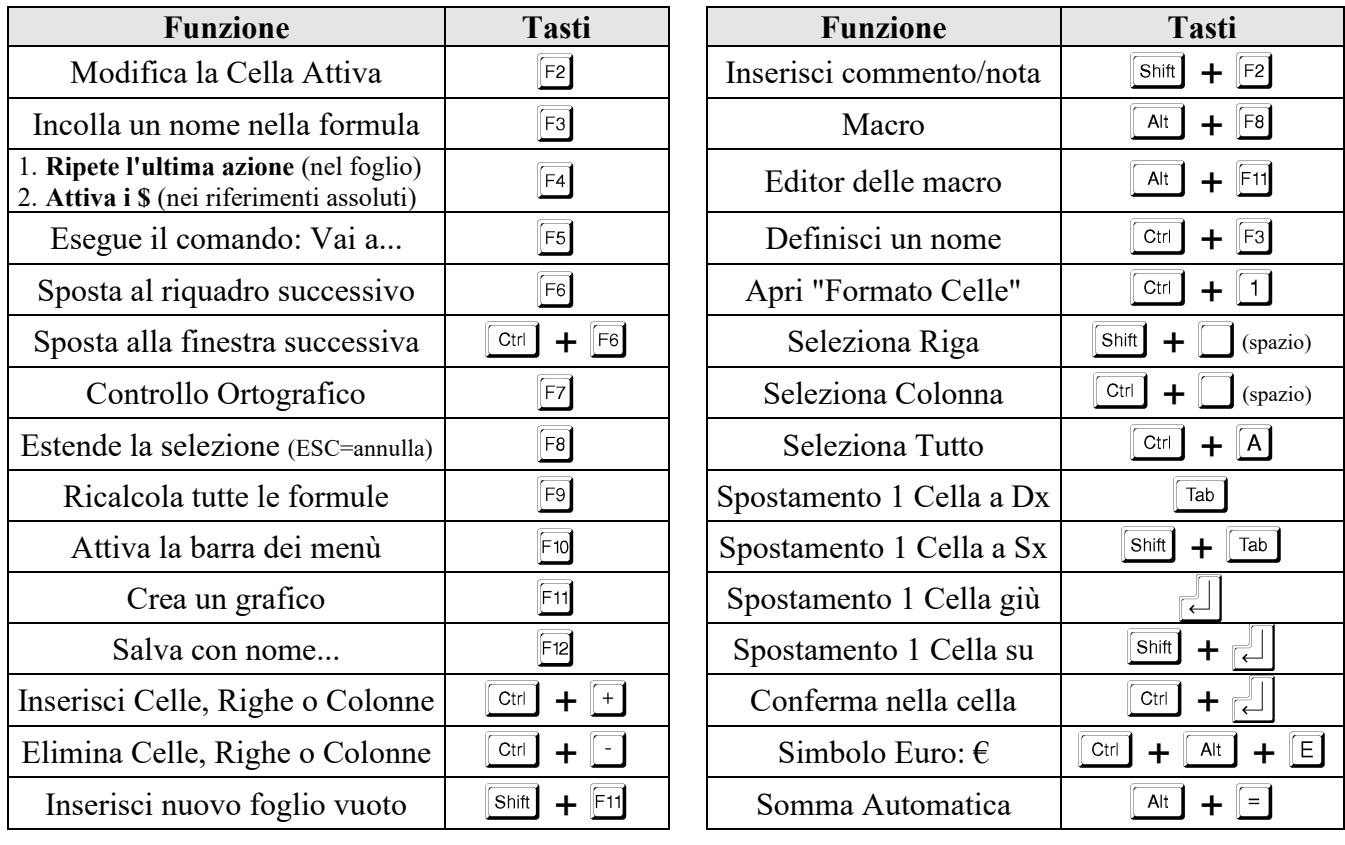

*Scorciatoie per i browser Microsoft Edge, Google Chrome, Brave e Mozilla Firefox*

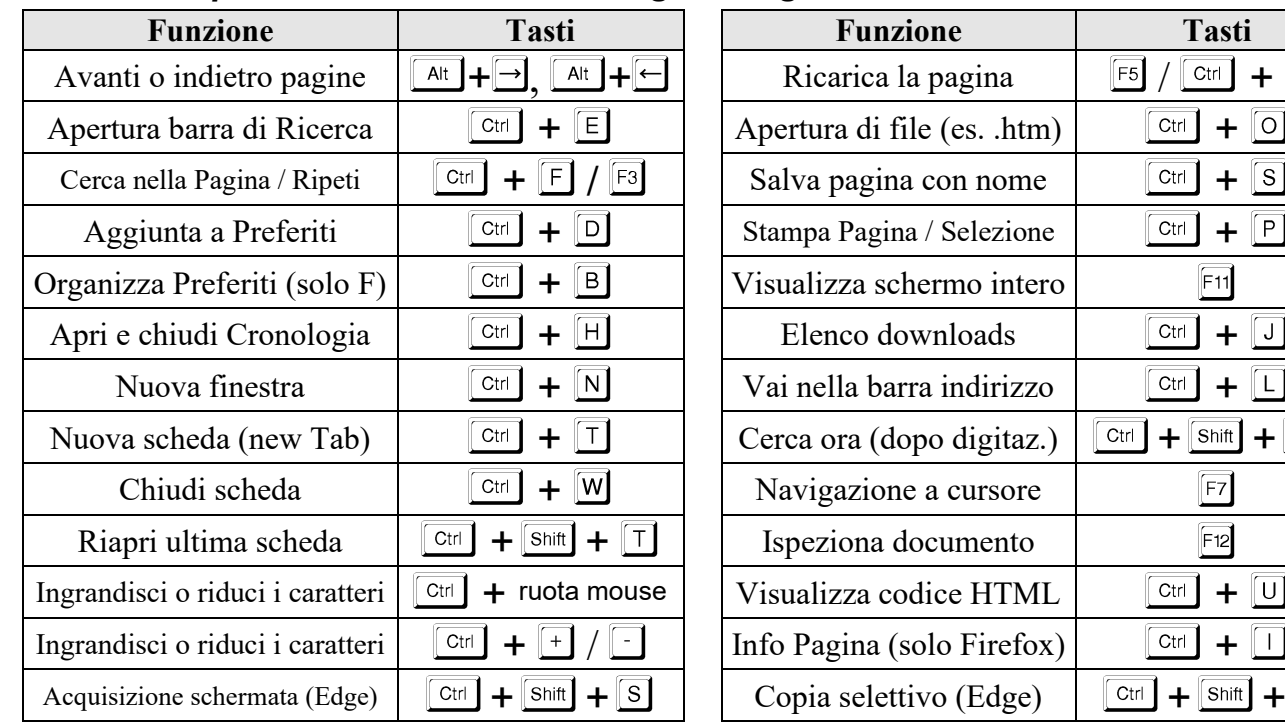

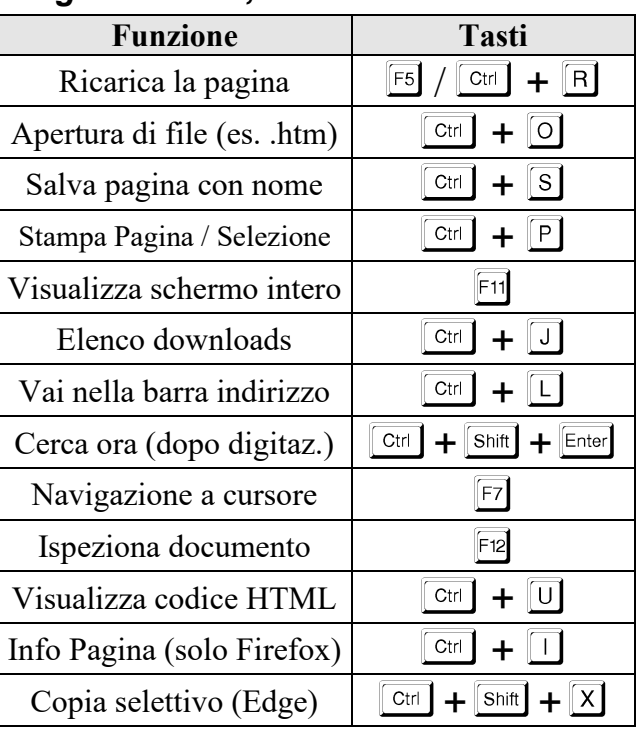

## *Scorciatoie di Microsoft Outlook*

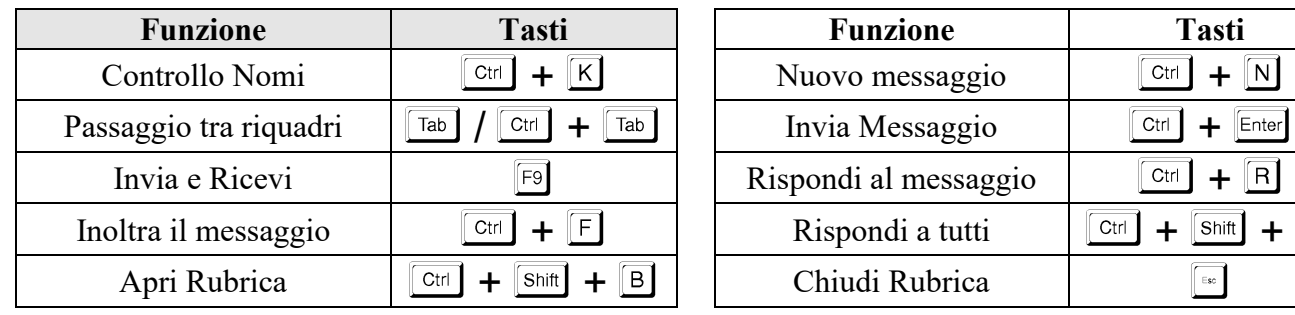

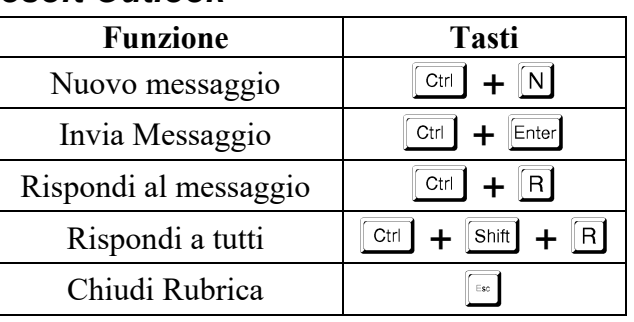

#### *Scorciatoie di Microsoft PowerPoint*

In questa sezione non si ripetono i comandi di modifica e selezione comuni in tutte le applicazioni Office ma si forniscono alcune scorciatoie per ottimizzare il lavoro con diapositive, forme ed oggetti, specifiche per PowerPoint per Windows; se usate il Mac dovete cambiare il tasto CTRL con il tasto CMD ( $\mathcal{\hat{H}}$ ).

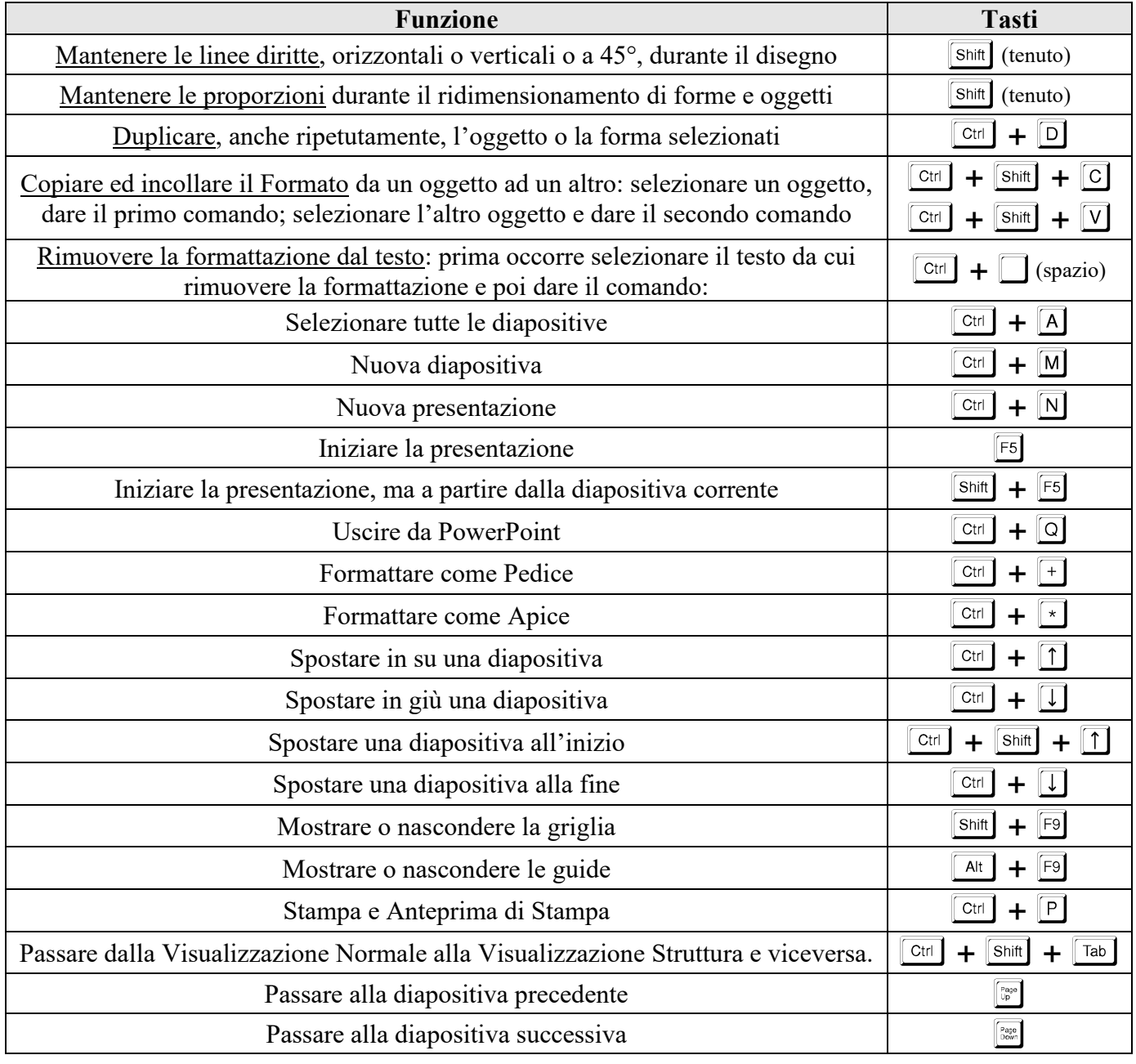

#### *Programmi da riga di comando: fare clic su START*  $\rightarrow$  *Esegui (oppure*  $\mathbb{R}$  *+*  $\mathbb{R}$ *) e digitare:*

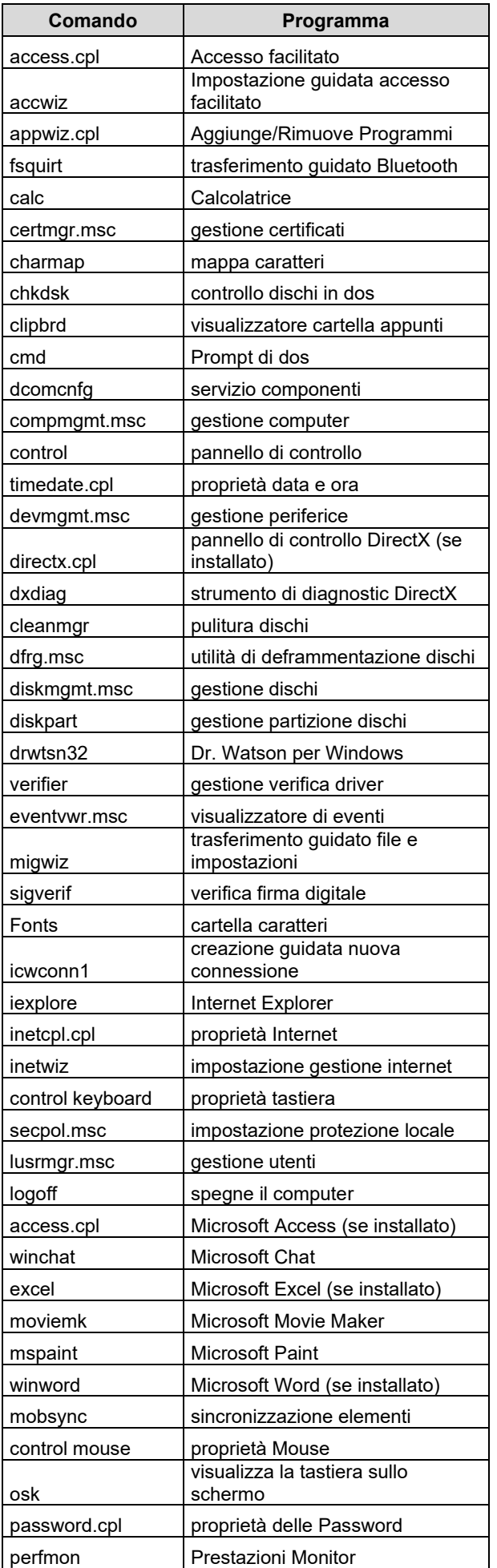

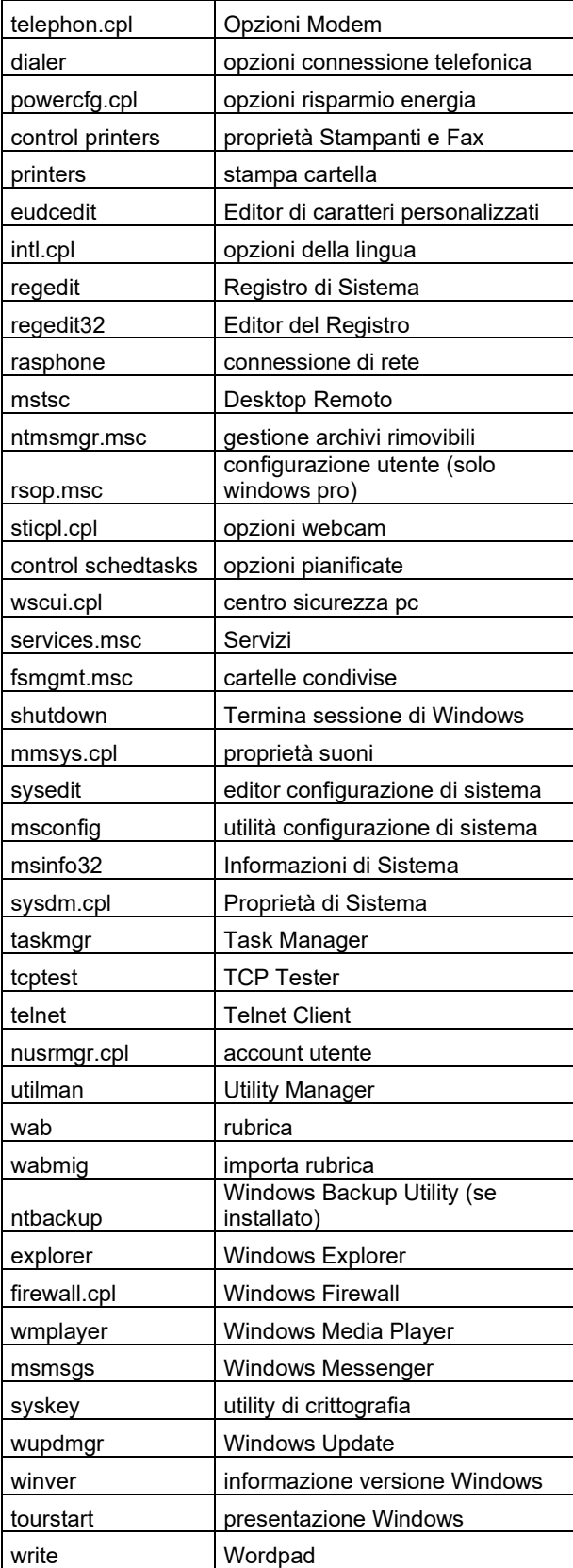

Sul sito:<http://support.microsoft.com/kb/126449> di Microsoft c'è una lunga e completa lista delle scorciatoie di tastiera ufficiali di Windows.